### **Обобщенный план варианта итоговой контрольной работы по ИНФОРМАТИКЕ за 7 класс**

*Типы заданий:*

*А1 – задание с выбором единственного верного варианта ответа; А2 - задание с выбором нескольких верных вариантов ответа; В – задание с кратким ответом; С – практическое компьютерное задание*

*Уровни сложности заданий: Б – базовый; П – повышенный*

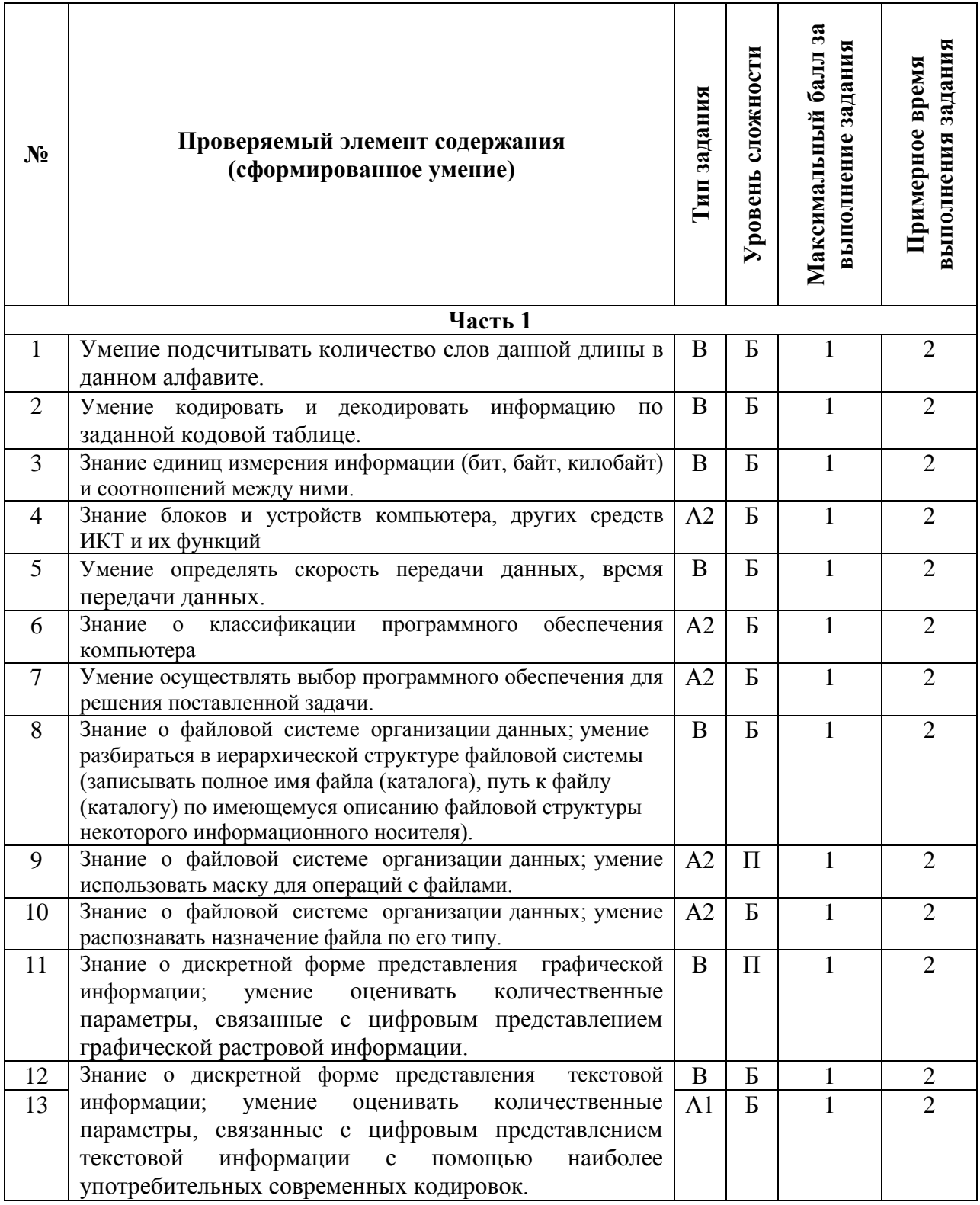

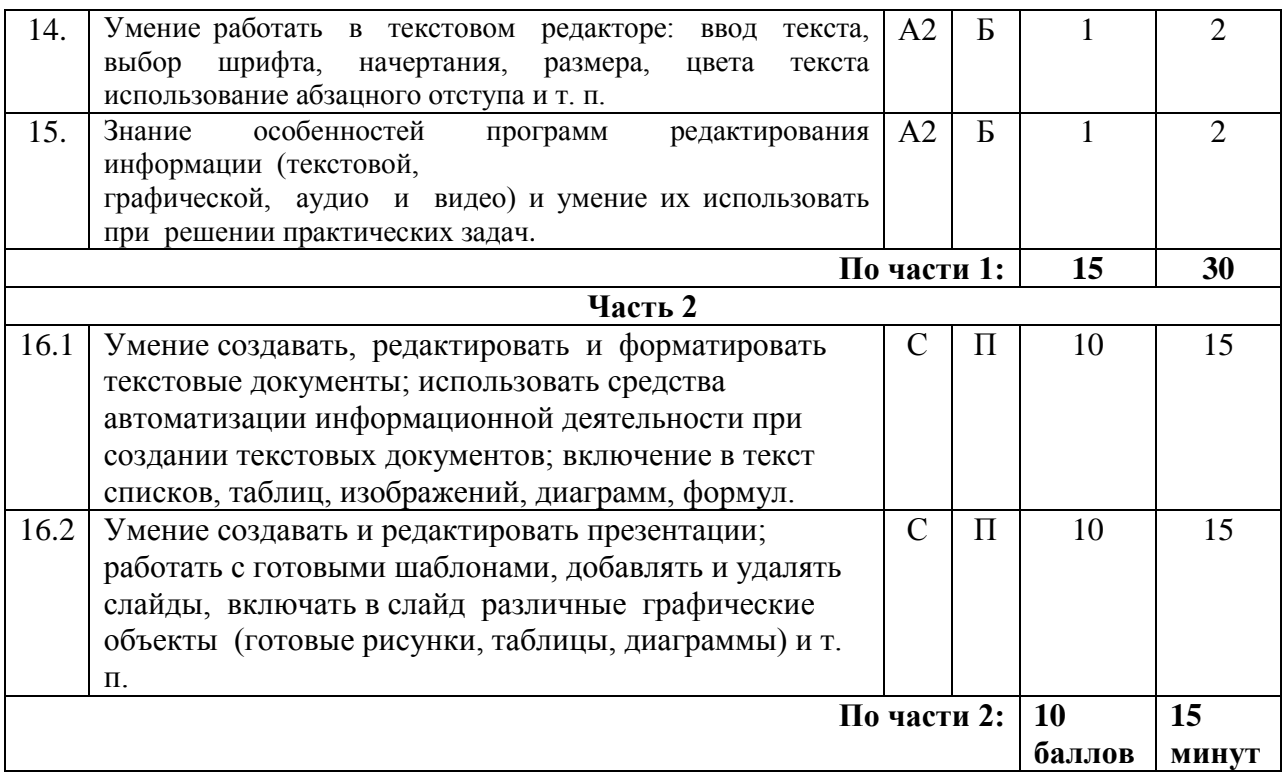

#### Примерный вариант итоговой контрольной работы по ИНФОРМАТИКЕ за 7 класс

Задание 1. Вы можете использовать алфавит из трех символов: А, Б и В. Сколько разных двухсимвольных слов можно записать в этом алфавите? 

Задание 2. Друзья решили зашифровать сообщения из английских букв, записывая вместо каждой буквы её номер в алфавите (без пробелов). Номера букв даны в таблице:

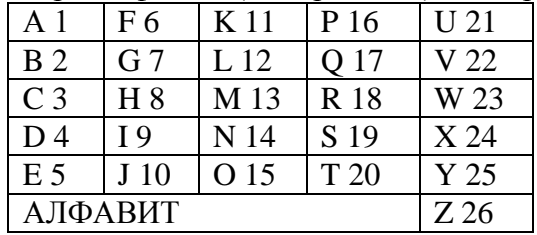

Даны четыре шифровки: 189195, 1621185, 61205, 815165. Только одна из них расшифровывается единственным способом. Найдите её и расшифруйте. Запишите ответ:

Задание 3. Установите соответствие:

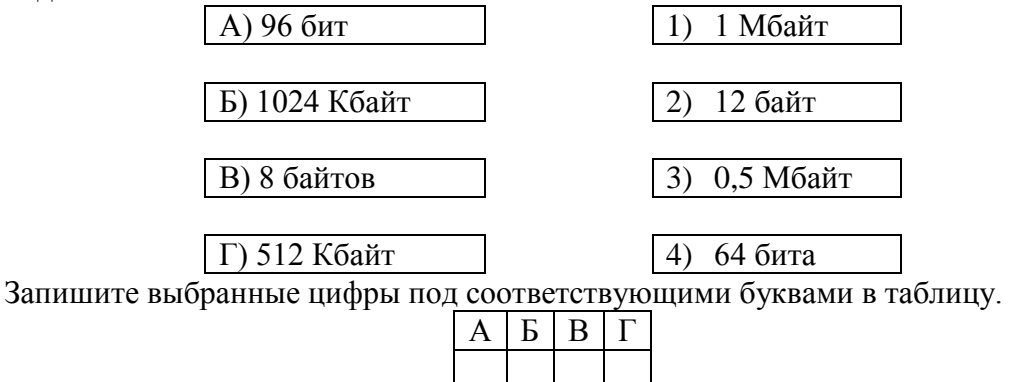

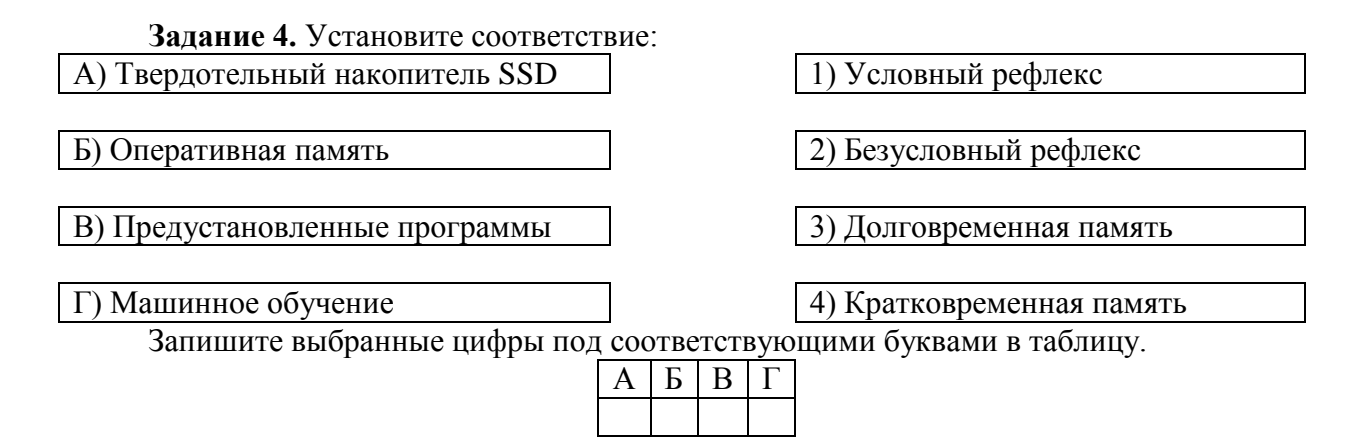

Задание 5. Скорость передачи данных по некоторому каналу связи равна 256 000 бит/с. Передача данных через это соединение заняла 2 минуты 8 секунд. Определите информационный объём переданных данных в килобайтах.

Запишите ответ:

Задание 6. Перед вами логотипы разных компьютерных программ.

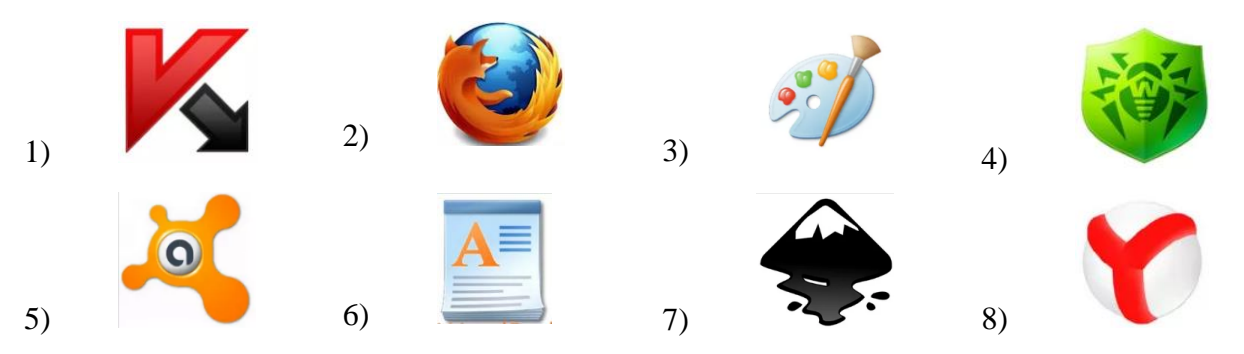

Укажите номера логотипов антивирусных программ. Запишите ответ:

Задание 7. Каждой из перечисленных задач поставьте в соответствие наиболее подходящую компьютерную программу.

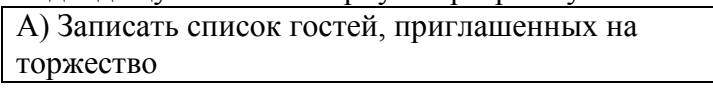

Б) Подготовить рисунок для пригласительного билета

В) Просчитать стоимость нескольких вариантов праздничного меню

3) Текстовый редактор

2) Графический редактор

1) Программа для видеомонтажа

Г) Из видеозаписей, сделанных в разное время, создать фильм, приуроченный к торжеству

4) Электронные таблицы

Запишите выбранные цифры под соответствующими буквами в таблицу.

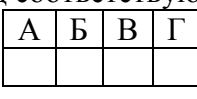

Задание 8. В некотором каталоге хранился файл Глаголы. doc, имевший полное имя D:\2019\Иностранный\ Глаголы.doc. В этом каталоге создали подкаталог Английский и переместили в созданный подкаталог файл Глаголы. doc. Каково стало полное имя этого файла после перемещения?

Запишите ответ:

Задание 9. Укажите номера имен файлов, соответствующие маске: ???мир\*.d??

- 1) всемирная. docx
- 2) KVMHD.doc
- 3) мирмир. doc
- 4) замирание.doc
- 5) MHKPOMHP.dot
- 6) примирение.doc

Запишите ответ<sup>.</sup>

Задание 10. Установите соответствие между файлами и папками, в которые они должны быть помещены (с учётом типа файла и названия папки).

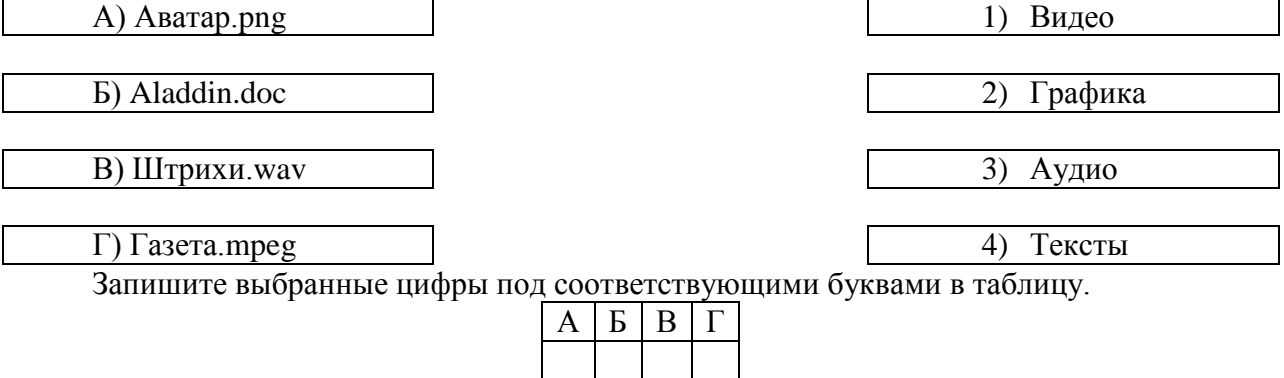

**Задание 11.** Фотографию размером  $1024 \times 2048$  пикселей сохранили в виде несжатого файла. Для хранения информации о цвете каждого пикселя использовали 4 байта. Определите размер получившегося файла в мегабайтах.

Запишите ответ:

Задание 12. В кодировке КОИ-8 каждый символ кодируется 8 битами. Дима написал текст (в нём нет лишних пробелов):

ОАЭ, Кипр, Тунис, Египет, Таиланд - список популярных у россиян туристических маршрутов.

Ученик вычеркнул из списка название одной страны. Заодно он вычеркнул ставшие лишними запятые и пробелы - два пробела не должны идти подряд. При этом размер нового предложения в данной кодировке оказался на 5 байт меньше, чем размер исходного предложения. Напишите в ответе вычеркнутое название страны.

Запишите ответ:

Задание 13. Статья, набранная на компьютере, содержит 8 страниц, на каждой странице 32 строки, в каждой строке 40 символов. Определите информационный объём статьи в одной из кодировок Unicode, в которой каждый символ кодируется 16 битами.

1) 15 Кбайт 2) 20 Кбайт 3) 25 Кбайт 4) 30 Кбайт Запишите ответ: После по после по после по после по после по после по после по после по после по после по после по

Залание 14. У становите соответствие между кнопками на панели инструментов их назначением.

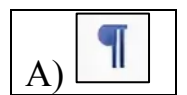

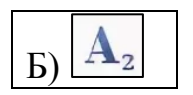

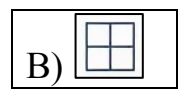

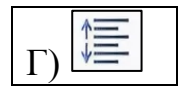

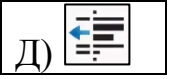

2) Отображение всех скрытых знаков

3) Настройка интервалов между строками и абзацами

1) Добавление или удаление границ выделенных ячеек

4) Ввод подстрочных символов

5) Уменьшение отступа - расстояния от поля до абзаца

Запишите выбранные цифры под соответствующими буквами в таблицу.

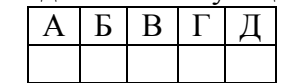

Задание 15. На уроке информатики Ирина выполнила следующие задания компьютерного практикума:

- 1) прочитала вслух своё любимое стихотворение перед микрофоном и сохранила в формате звукового файла;
- 2) набрала текст своего любимого стихотворения и сохранила его в виде текстового файла;
- 3) заархивировала этот текстовый файл;
- 4) нарисовала на бумаге иллюстрацию к этому стихотворению, отсканировала её и сохранила как растровое изображение.

Укажите номера двух заданий, при выполнении которых были созданы файлы наибольшего объёма.

Запишите ответ:

### Выберите ОДНО из предложенных ниже заданий: 16.1 или 16.2

Задание 16.1. Создайте в текстовом редакторе документ и напишите в нем следующий текст, точно воспроизведя все оформление текста, имеющееся в образце. Данный текст должен быть написан шрифтом, использующим засечки (например, Times) размером 14 пунктов. Основной текст выровнен по ширине, первая строка абзаца имеет отступ в 1 см. В тексте есть слова, выделенные жирным шрифтом и курсивом. При этом допустимо, чтобы ширина вашего текста отличалась от ширины текста в примере, поскольку ширина текста зависит от размера страницы и полей. В этом случае разбиение текста на строки должно соответствовать стандартной ширине абзаца.

Найдите в сети Интернет иллюстрацию по теме и вставьте её на соответствующее место в документе.

Документ сохраните в файле. Имя, каталог и формат файла вам сообщит учитель.

## ОЗЕРО БАЙКАЛ

Байкал - озеро тектонического происхождения в южной части Восточной Сибири, самое глубокое озеро на планете, крупнейший природный резервуар пресной воды. В Байкале воды больше, чем во всех

вместе взятых пяти Великих озёрах Северной Америки (*Верхнее*, *Мичиган*, *Гурон*, *Эри*, *Онтарио*).

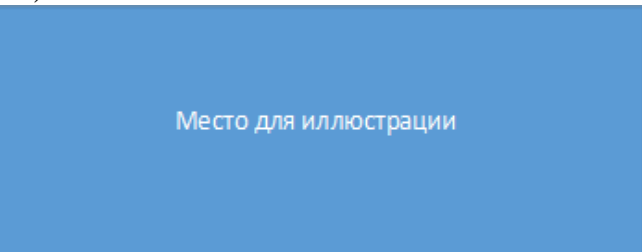

Байкал находится в центре Азии на границе Иркутской области и Республики Бурятия в Российской Федерации.

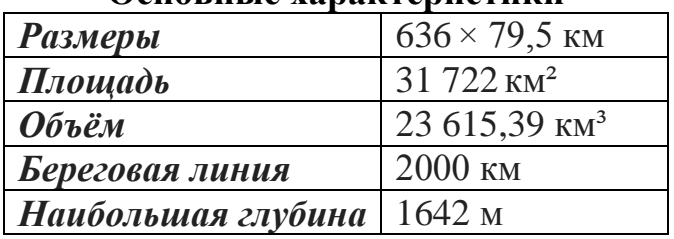

### **Основные характеристики**

Самые крупные реки, впадающие в Байкал:

- *Селенга*,
- *Верхняя Ангара*,
- *Баргузин*,
- *Турка*,
- *Снежная*.

Из озера вытекает только одна река — *Ангара*.

**Задание 16.2.** Используя информацию, имеющуюся в файле computer1.rtf, и иллюстративный материал, содержащийся на страницах Виртуального музея информатики [\(http://informat444.narod.ru/museum/\)](http://informat444.narod.ru/museum/), создайте презентацию из четырех слайдов на тему «Первое поколение ЭВМ». В презентации должно содержаться краткое иллюстрированное описание внешнего вида и элементной базы ЭВМ первого поколения; описание характеристик и устройств ЭВМ первого поколения, сфер их применения; перечень наиболее известных ЭВМ первого поколения.

В презентации должно быть ровно четыре слайда.

В презентации должны быть:

- титульный слайд с названием презентации, с именем и фамилией автора;
- три слайда с текстом, соответствующим теме презентации;
- не менее трех изображений, соответствующих теме презентации.

В презентации должен использоваться единый тип шрифта, размер шрифта для заголовка – 48–36 пт., для подзаголовка – 24 пт., для основного текста – не менее 18 пт. Все слайды должны быть выполнены в едином стиле, каждый слайд должен быть озаглавлен.

Изображения не должны перекрывать текст. Текст не должен перекрывать основные изображения (данное требование не относится к фону). Все части текста должны быть видны. Не допускается использование цвета текста, сливающегося с цветом фонового изображения или заливкой фона.

Презентацию сохраните в файле. Имя, каталог и формат файла вам сообщит учитель.

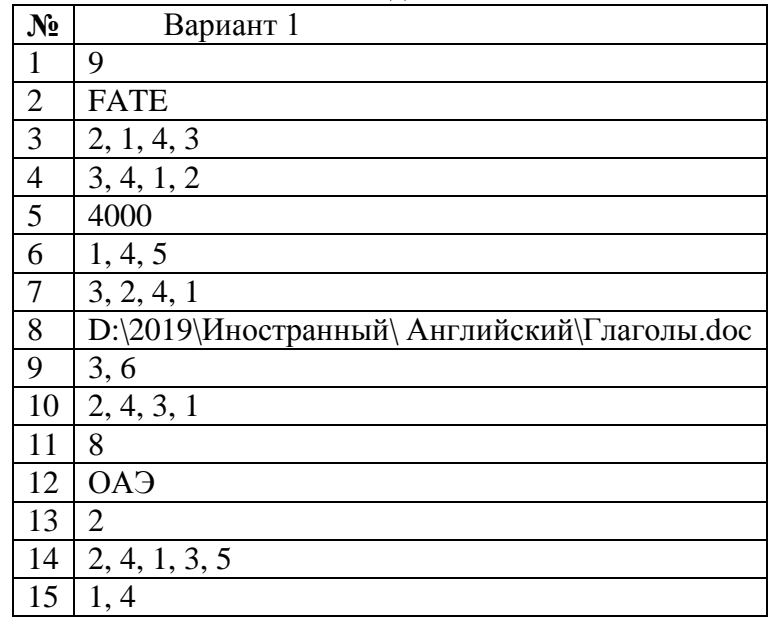

### **Ответы к заданиям 1-15**

# **Критерии оценивания практического задания**

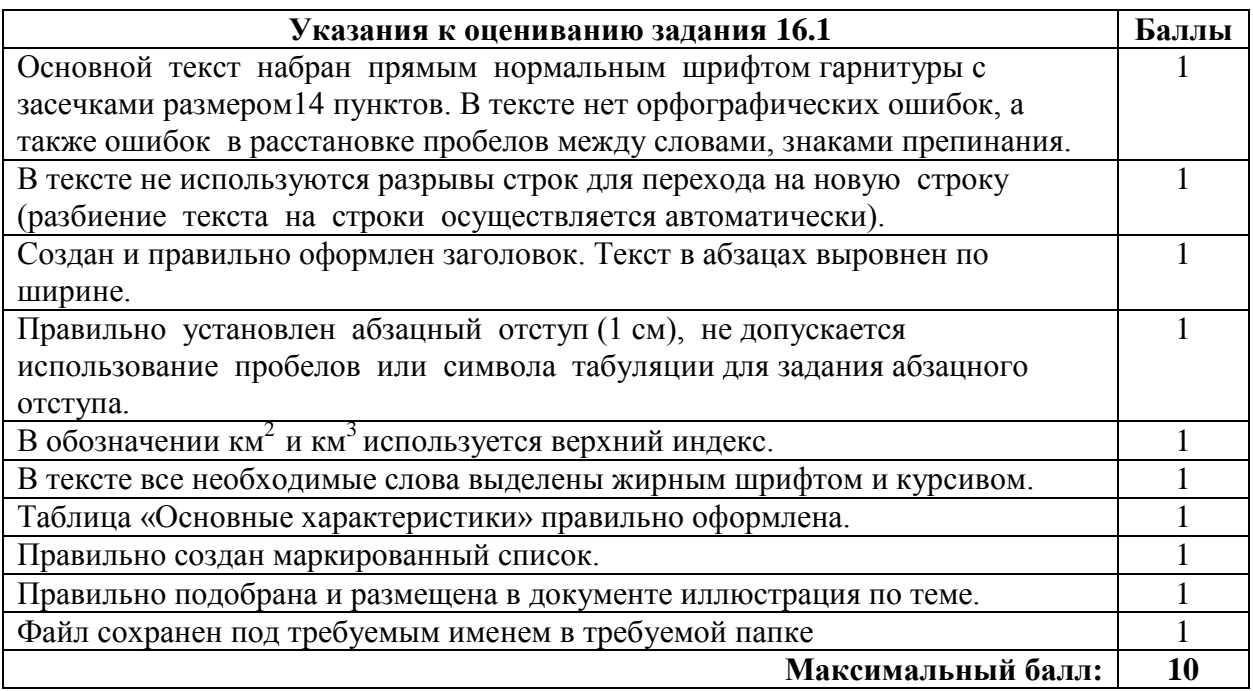

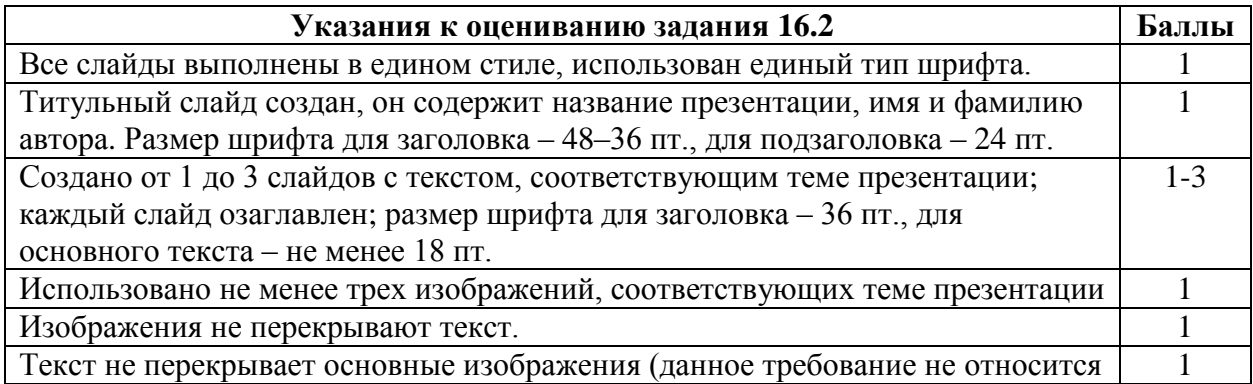

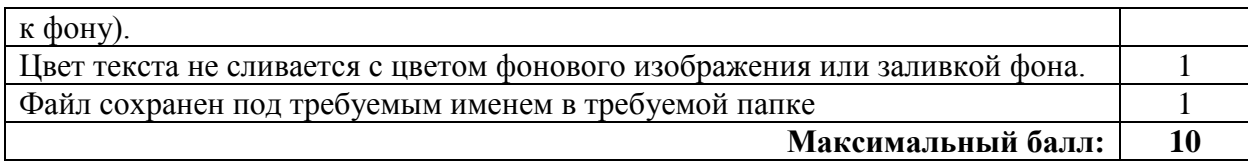